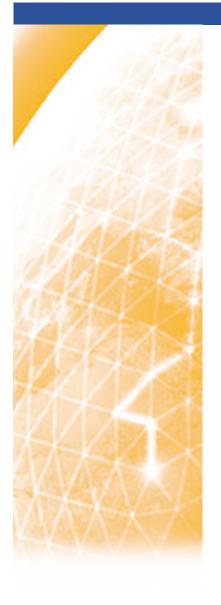

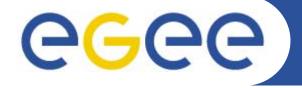

#### Enabling Grids for E-sciencE

# Practical using EGEE middleware: AA and simple job submission

www.eu-egee.org

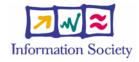

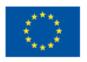

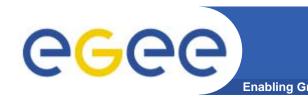

#### PLEASE BOOKMARK ....

- Please bookmark the agenda page.
- You will need to refer to it during the practical.
- Browse to:
- http://agenda.cern.ch/fullAgenda.php?ida=a061960

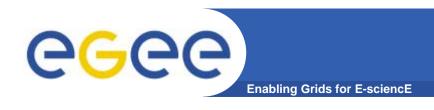

- We are using the GILDA testbed today
  - The production EGEE grid looks like this!
- The practical exercises are to illustrate "how"
  - Not using typical jobs for running on a grid!!
  - But to show how EGEE grid services are used, jobs are submitted, output retrieved,...
- We will use the Command-Line Interfaces on a "User Interface" (UI) machine
  - "UI" is your interface to the GILDA Grid
    - Where your digital credentials are held
    - Client tools are already installed

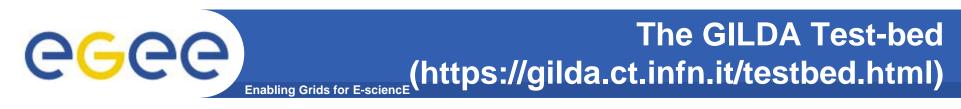

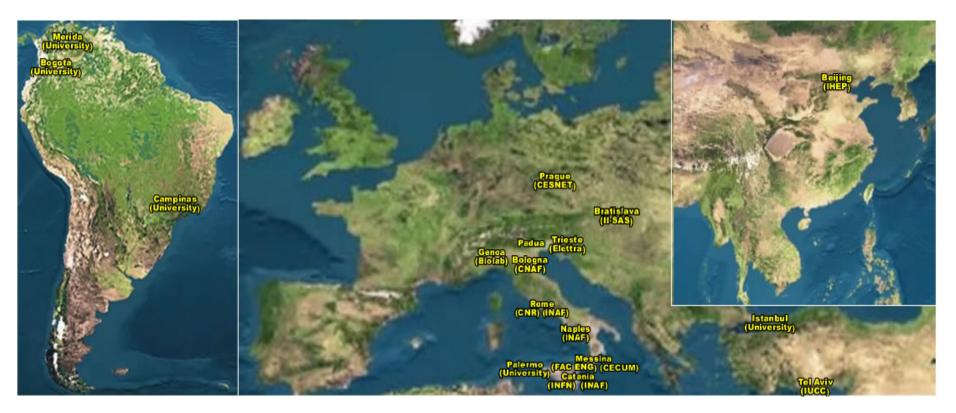

#### 15 sites in 3 continents!

GILDA is coordinated by Roberto Barbera and colleagues at the University of Catania and INFN.

EGEE-II INFSO-RI-031688 4

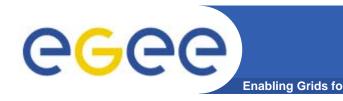

#### To use the EGEE grid

- Get an internationally recognised certificate
  - From a local "Registration Authority" you will need to see them personally, bringing passport or other identification
- Contact the virtual organisation (VO) manager
- Accept the VO and the EGEE conditions of use
- The VO manager authorises you to use resources
- Upload your certificate to a "User Interface" machine
- We are continuing the practical from this stage
- You are a member of the GILDA VO
- We have training certificates on the GILDA testbed

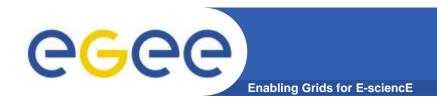

## **Using GILDA**

- If you are new to Linux or if you prefer work in pairs
- You will need to edit files and use command-line interfaces

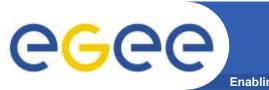

## Our setup

**Enabling Grids for E-sciencE** 

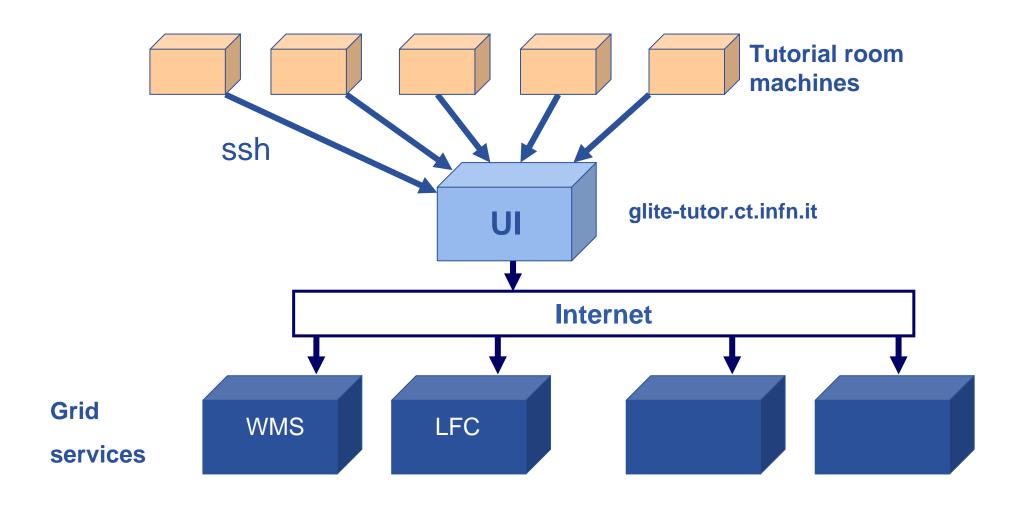

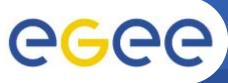

#### Introduction to the AA practical

**Enabling Grids for E-sciencl** 

- You will:
  - Get to know .globus: the directory that holds your certificate
  - Create a VOMS proxy
  - See that is has both identity and authorisation credentials
  - Use it
- Creating the VOMS proxy is your "single sign-on" to the grid
- Having not a VOMS proxy will produce authentication errors

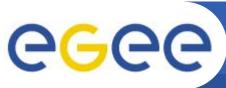

#### **Preliminary: .globus directory**

**Enabling Grids for E-science** 

 globus directory contains your personal public / private keys

In the practical, you will type: "Is –I .globus" Notice the file permissions!

userkey.pem: private key

usercert.pem: public key + credential + CA signature

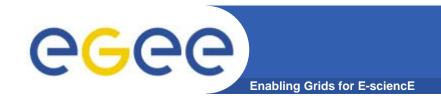

## proxy creation

#### voms-proxy-init --voms gilda

```
Your identity: /C=IT/O=GILDA/OU=Personal
  Certificate/L=TARTU/CN=TARTU14/Email=emidio.giorgio@ct
  .infn.it
                            TARTU
Enter GRID pass phrase:
Creating temporary proxy
Contacting voms.ct.infn.it:15001
  [/C=IT/O=GILDA/OU=Host/L=INFN
  Catania/CN=voms.ct.infn.it/Email=emidio.giorgio@ct.inf
  n.it] "gilda" Done
Creating proxy
  Done
Your proxy is valid until Thu Jun 29 00:08:12 2006
```

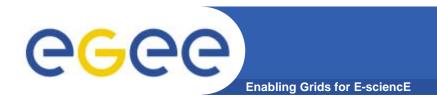

## proxy creation

#### voms-proxy-init --voms gilda Your identity: /C=IT/O=GILDA/OU=Personal Certificate/L=taipei/CN=taipei49/Email=mjm@nesc.ac.uk Enter GRID pass phrase: EDINBURGH Creating temporary proxy Contacting voms.ct.infn.it:15001 [/C=IT/O=GILDA/OU=Host/L=INFN Catania/CN=voms.ct.infn.it/Email=emidio.giorgio@ct.infn.it] "gilda" Done Creating proxy Done Your proxy is valid until Fri Mar 10 23:32:12 2006

- Note VOMS server is contacted for AuthN credential
- Proxy (AuthN) is created locally

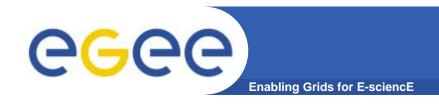

## **User Responsibilities**

- Keep your private key secure.
- Do not loan your certificate to anyone.
- Report to your local/regional contact if your certificate has been compromised.
- Do not launch a proxy for longer than your current task needs.

If your certificate or proxy is used by someone other than you, it cannot be proven that it was not you.

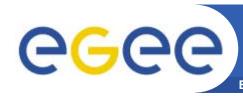

## Introduction to simple job submission tutorial

#### You will:

- Get how to see which computing element are available for the execution of a job
- See the command for submission of a simple job described by a JDL file, and for the monitoring of its status
- See the most commonly used attributes for JDL files
- Get how to retrieve the output of a successfully executed job

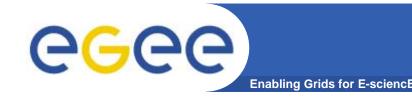

## **Guides to the practicals**

Now please go to the agenda page http://agenda.cern.ch/fullAgenda.php?ida=a061960

Access webpages from "further information" for this talk "Using a certificate and simple job submission".

The webpages has the title

1. Using VOMS and simple job submissionTutorial

Be careful to follow all instructions

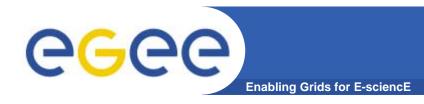

#### Summary

- The EGEE multi-VO grid is built on
  - Authentication based on X.509 digital certificates
    - Issued by CAs that are internationally recognised (enabling international collaboration)
    - With proxies
  - Authorisation provided by VOMS
    - VOMS supports
      - multiple groups, roles within a VO
- voms-proxy-init: is your logon to the grid, the access key to all of grid services

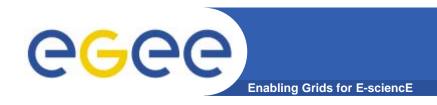

#### AA: References

- VOMS on EGEE: User Guide available at http://glite.web.cern.ch/glite/documentation/default.asp
- VOMS
  - Available at <a href="http://infnforge.cnaf.infn.it/voms/">http://infnforge.cnaf.infn.it/voms/</a>
  - Alfieri, Cecchini, Ciaschini, Spataro, dell'Agnello, Fronher, Lorentey, From gridmap-file to VOMS: managing Authorization in a Grid environment
  - Vincenzo Ciaschini, A VOMS Attribute Certificate Profile for Authorization

#### GSI

- Available at <u>www.globus.org</u>
- A Security Architecture for Computational Grids. I. Foster, C. Kesselman, G. Tsudik, S. Tuecke. *Proc. 5th ACM Conference on Computer and Communications Security Conference*, pp. 83-92, 1998.
- A National-Scale Authentication Infrastructure. R. Butler, D. Engert, I. Foster, C. Kesselman, S. Tuecke, J. Volmer, V. Welch. *IEEE Computer*, 33(12):60-66, 2000.

#### RFC

 S.Farrell, R.Housley, An internet Attribute Certificate Profile for Authorization, RFC 3281

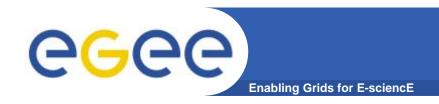

#### **WMS: References**

#### **WMS User's Guide**

• https://edms.cern.ch/file/572489/1/EGEE-JRA1-TEC-572489-WMS-guide-v0-2.pdf

#### **JDL Attributes Specification**

- Fabrizio Pacini
- https://edms.cern.ch/file/555796/1/EGEE-JRA1-TEC-555796-JDL-Attributes-v0-8.pdf

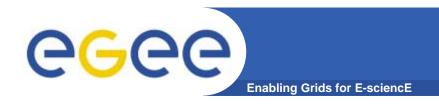

#### • Any questions??

EGEE-II INFSO-RI-031688